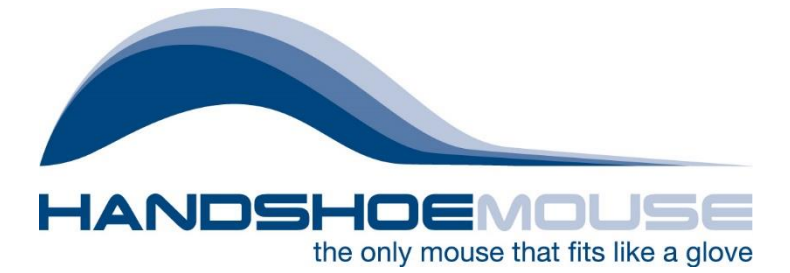

## **Wireless Mouse Check Process**

**NOTE:** During all stages, check to see whether there is any reaction of the tracking light, as this can be a key indicator as to whether there is a power or connectivity issue.

- Occasional light flashes indicate a likely connection issue
- No light implies there might be a drained battery
- 1. Remove mouse from box and check for any signs of damage to the mouse itself.
- 2. Check cable and antenna for signs of damage (do this before testing the mouse, to avoid risk of damaging the components yourself)
- 3. Insert antenna and switch power on mouse ON
- 4. Test mouse for reaction
- 5. If there is no reaction, try a different USB port to ensure this isn't the problem and check again.
- 6. If there is still no response, connect the charging cable and test for a reaction again.
- 7. If there is still no reaction, follow the 7 repairing steps on the FAQ [\(http://handshoemouse.com/faq/\)](http://handshoemouse.com/faq/)
	- a. Ensure you perform these several times
- 8. If there is still no reaction, leave the mouse connected to the power, with the switch ON and the computer ON (not in standby or sleep mode), for at least 4 hours
- 9. Check the mouse for a reaction again
- 10. If there is no reaction, perform the repairing steps again (see above for FAQ link).
	- a. Ensure you perform these several times
- 11. Lay the original antenna and cable aside and take a new on of each.
- 12. Connect the mouse via the new charging cable and perform the re-pairing steps to pair the mouse to the new antenna
	- **a. NOTE:** for NEW, dual mode mice, the charging cable should NOT be connected during repairing. Instead, connect the new charging cable and charge for a further 4 hours to ensure there is power BEFORE performing the re-pairing steps.
- 13. Test mouse for reaction.
- 14. If there is still no reaction, the mouse needs to be opened to check for signs of damage, HOWEVER, check the following BEFORE opening the mouse:
	- a. Is the base properly connected to the top of the mouse?
	- b. Is there any damage to the tracking eye of the mouse?
	- c. Are the screws in the base of the mouse scratched at all?
- 15. The above can indicate that the mouse has been opened by the customer and needs to be checked with them, as this would void the warranty.
- 16. Open the mouse carefully and check for disconnected cables or signs of damage (broken/cracked plastic or scratched motherboard etc.)
	- a. NOTE: there is a cable between the motherboard and buttons that should not be tugged on harshly so take care when separating the halves
- 17. Blow out any dust with pressurised air (DO NOT blow, as moisture is damaging to electronics of this nature)
- 18. Press the mouse buttons to see whether the tracking light switches on at this stage. If it does not, disconnect and reconnect the cable between the motherboard and mouse buttons.
- 19. Test again for a reaction
- 20. If there is still no reaction, the mouse should be archived for return to the producer for further analysis.